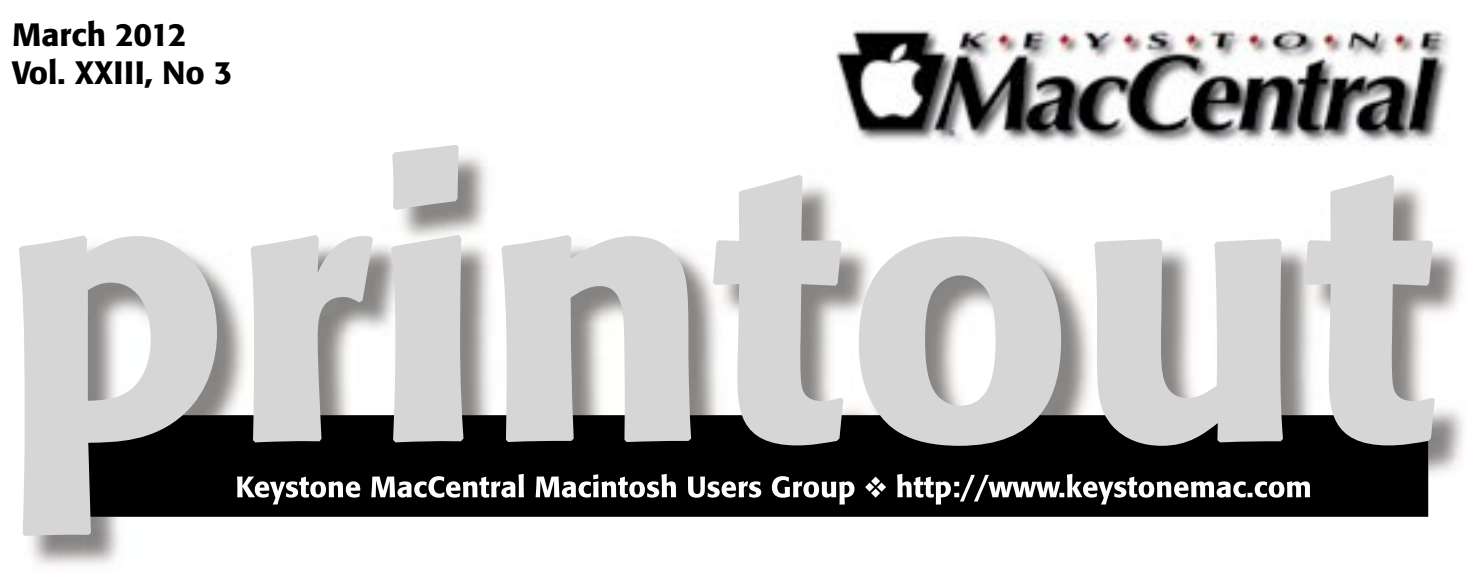

## An Introduction to Lightroom

This month Wendy Adams will introduce Adobe Llghtroom. This application provides both editing tools and image management features to organize your photographs, flexibly rate and label them, and find them easily using metadata tags and information.

Work with photographs. Apply adjustments, including noise reduction and color enhancement or correction. Organize your images. Post to photo sharing sites. Create photo books using templates. Upload your finished work for printing.

Work with video. Organize, view, and make adjustments to video clips. Play and trim clips, extract still images from them, or adjust clips.  $\sigma$ 

Meet us at

### Giant Food

Corner of Trindle Road & 32nd St (Route 15) 3301 East Trindle Road, Camp Hill, PA 17011

### Tuesday, March 20, 2012 6:30 p.m.

Attendance is free and open to all interested persons.

### **Contents**

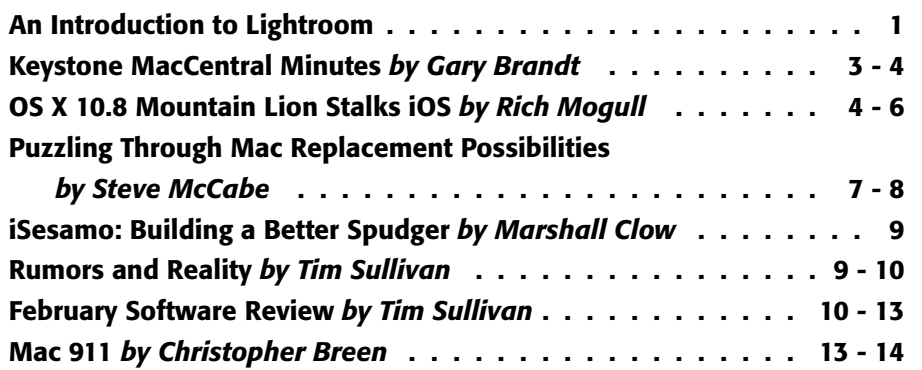

Keystone MacCentral is a not-for-profit group of Macintosh enthusiasts who generally meet the third Tuesday of every month to exchange information, participate in question-and-answer sessions, view product demonstrations, and obtain resource materials that will help them get the most out of their computer systems. Meetings are free and open to the public. The *Keystone MacCentral Printout* is the official newsletter of Keystone MacCentral and an independent publication not affiliated or otherwise associated with or sponsored or sanctioned by any for-profit organization, including Apple Computer, Inc. Copyright © 2012, Keystone MacCentral, 305 Somerset Drive, Shiresmanstown, PA 17011.

Nonprofit user groups may reproduce articles form the Printout only if the copyright notice is included, the articles have not been edited, are clearly attributed to the original author and to the Keystone MacCentral Printout, and a copy of the publication is mailed to the editor of this newsletter.

The opinions, statements, positions, and views stated herein are those of the author(s) or publisher and are not intended to be the opinions, statements, positions, or views of Apple Computer, Inc.

Throughout this publication, trademarked names are used. Rather than include a trademark symbol in every occurrence of a trademarked name, we are using the trademarked names only for editorial purposes and to the benefit of the trademark owner with no intent of trademark infringement.

#### Board of Directors

President Linda J Cober

Vice President Tom Owad

> Recorder Gary Brandt

**Treasurer** Tim Sullivan

Program Director Gary Brandt

Membership Chair Eric Adams

Correspondence Secretary Sandra Cober

> Newsletter Editor Tim Sullivan

Industry Liaison Wendy Adams

> Web Master Tom Bank II

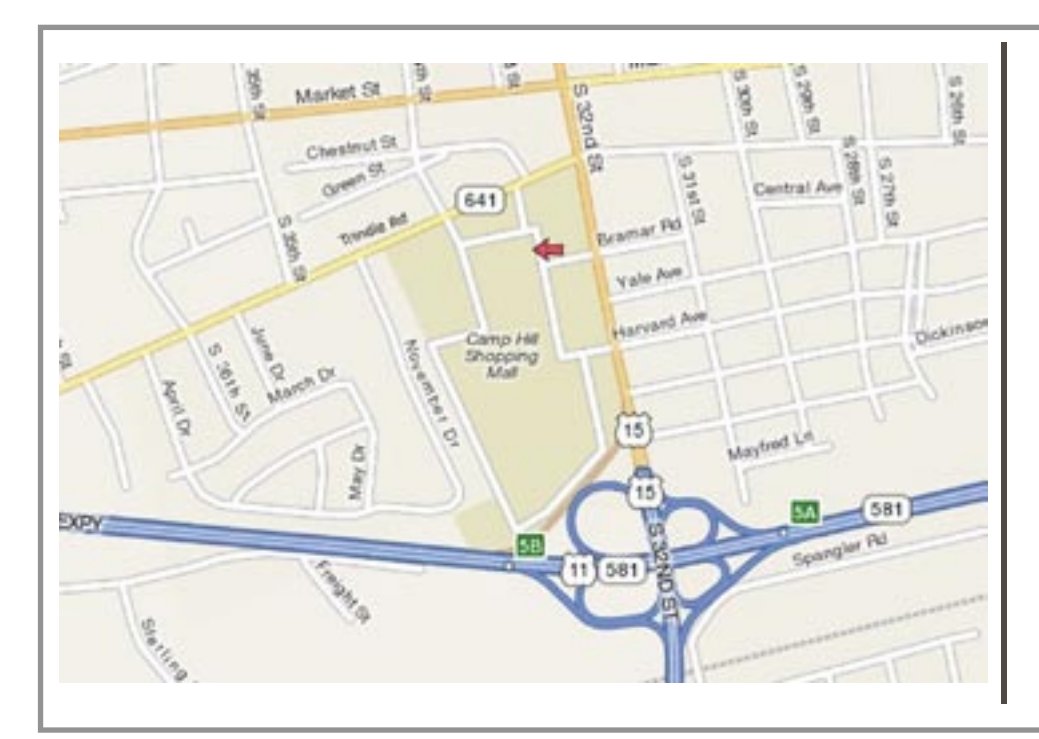

#### Keystone **MacCentral Essentials**

#### Meeting Place

Giant Food (upstairs) Corner of Trindle Road & 32nd St (Route 15) Camp Hill

#### Web Site

<http://www.keystonemac.com>

#### Mailing Address

310 Somerset Drive Shiresmanstown, PA 17011

# Keystone MacCentral Minutes

### February 21, 2012

#### Business Meeting

President Linda Cober welcomed members and guests to the February meeting of Keystone MacCentral. Board members gave their reports. Eric Adams asked members to email him with any vendor contacts so he can make requests for auction items. Tom Bank II requested everyone to "like" our Facebook page so we can expand KeyMac's reach.

We talked about the KeyMac software library maintained by Tim Sullivan. You can find a PDF listing software titles included in the library on our web site. Tim will burn library titles to a CD for a nominal fee.

The semi-annual election of KeyMac board members is scheduled to be held at our May meeting. Members who would be willing to serve were asked to contact a current board member.

#### Q&A & Comments

Someone reported that their second generation iPod Touch had stopped working. He asked how to get it working again. Eric Adams reported that replacing the battery had worked for him. Eric found instructions for changing the battery online. We went to Apple's web site to check out their service options. Apple offers battery replacement for that model for \$79. For \$99 they will replace the entire unit.

Don Fortnum reported on problems he had printing on one of his printers using 10 mil Photo Supreme matte paper purchased from Staples. Thinner paper was still working. Someone suggested that Don try cleaning the rollers in the printer with alcohol. Tom Bank II recommended Fedron rubber restorer for that purpose.

Linda Cober showed us samples of images she had edited using techniques learned during Ernie Levasseur's presentation at our January meeting. In one photo, Linda added a text element overlay with transparency. With another image, Linda removed color to create an image looking like a sketch and then added color back to selected portions of that image.

#### Program Notes

Before Tom Owad began his presentation on Ubuntu, we looked online for a first glimpse of changes in Mountain Lion, Apple's next operating system for the Mac. Server setup should be easier and likewise for setting up SSL certificates. Tom mentioned that the VPN feature works well. Mail has a graylist feature that should more effectively limit spam. Email can be pushed to iPhones and iPads. Mail also has a VIP designation for those people most important to you.

In Notification Center you can limit which apps are allowed to send you notifications. Some features will probably be similar to using Growl. Notification Center will only work with apps sold through the App Store.

Some applications in Mountain Lion will have Share buttons like iOS apps.

Lion users can try out a beta version of Messages, which will replace iChat in Mountain Lion.

Gatekeeper is a security feature that can be set up to limit installation of apps to only those from Apple or Appleapproved developers.

Tom mentioned a couple of programs that members might find useful. GnuCash is a free accounting application. GrowlVoice lets you use Google Voice for texting, which may help if you do not have unlimited texting in your phone plan.

Tom is running Ubuntu with the Unity interface. Many of its features seem to be cloned from the Mac interface. System Settings looks a lot like System Preferences in OS X and you will also notice a Home folder. Ubuntu One is their version of iCloud. Backups can be done to many different locations.

You can use Oracle Virtual Box, similar to VMWare Fusion or Parallels, to run programs. Tom uses LibreOffice, an open source program for writing, spreadsheets, and presentations. GIMP is a useful open source image editor. Inkscape is a vector drawing application for Ubuntu. You can find other applications from the Ubuntu Software Center and most apps are free.

Blender is a free 3D modeling program. Banshee is a free music player that can work with iPods and iPhones. An Ubuntu Live CD can be downloaded if you want to try running Ubuntu from CD without installing it on your Mac. Tom had Ubuntu installed on a computer he brought in. That computer had a solid state drive and Tom said that applications open noticeably faster than from a hard drive.  $\sigma$ 

**by Rich Mogull** 

## OS X 10.8 Mountain Lion Stalks iOS

 $Starting$  available a developer preview of [OS X 10.8 Mountain Lion](http://www.apple.com/macosx/mountain-lion/), announcing plans to release the new operating system version this summer (or winter, for our friends in the Southern hemisphere), and dropping the word "Mac" from the name in the process.

This upgrade from 10.7 Lion to 10.8 Mountain Lion isn't meant to be a major overhaul like the one we saw moving from 10.6 Snow Leopard to 10.7 Lion. The core user experience remains largely the same, with a series of enhancements that build on the changes made in Lion. Since Mountain Lion is only in pre-release you shouldn't take this article as a review. Not all of the features were enabled on the demonstration system provided to me by Apple, and much is likely to change before it's released to the public.

Living in the iCloud - Mountain Lion unifies the experience between iOS and the Mac while still maintaining those differences that are important to each platform. Notably, [iCloud](http://www.apple.com/macosx/mountain-lion/features.html#icloud) becomes the glue of the Apple ecosystem, playing a stronger role than we've seen before. For example, the first time you set up a user account, Mountain Lion prompts you for iCloud credentials and loads all your information and even Mac App Store purchases (unless you use a different Apple ID for iCloud and the Mac App Store). In a nice return to the days of MobileMe, you can even synchronize your Mail, Contacts, and Calendar accounts if they have been configured on another Mountain Lion-using Mac connected to your iCloud account. (Oh, and iCal and Address Book have been renamed to match iOS, so they're now Calendars and Contacts.)

iCloud's Documents in the Cloud service gains several enhancements. For example, in a demo by Apple, I saw that as you edit a document on an iOS device, the updates are pushed immediately to a Mac version of the document even if it's open in the Mac application. And, Mountain Lion debuts a new Document Library where you can choose between iCloud documents and local files.

Mountain Lion also brings over more features from iOS, while tuning them to work better with a desktop operating system. While this includes some apps, the more-important changes are three new system-wide features: Notifications, Share Sheets, and Twitter.

**Notification Center**  $-$  In the short time I've used Mountain Lion, I've found Notification Center to be highly useful, even if only a few applications support it. A

notification is a brief message that appears onscreen, alerting you to something like a new incoming text message, a calendar event, or the next move in a multiplayer game. Fortunately, notifications are highly configurable, so you can control which aspects of your digital life become notifications. At the moment, Notification Center offers two types of notifications – banners that appear for a short time before disappearing, and alerts that stay until you click to close them or jump into the alerting application.

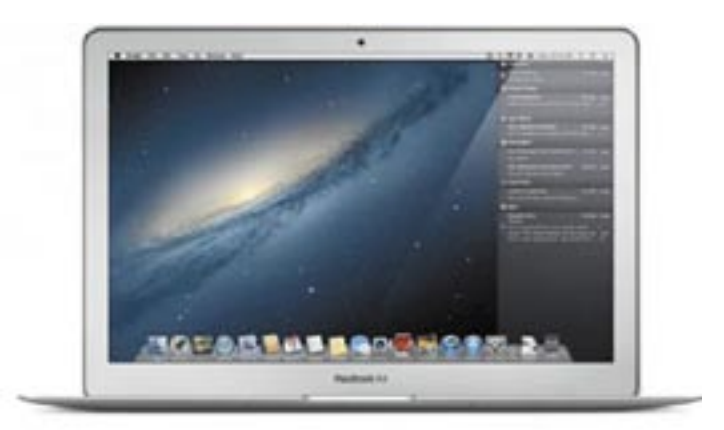

To see your notifications, you use a two-finger swipe from the edge of a trackpad or click the small notification icon located on the far right of the menu bar. Your Desktop slides a bit to the left to show a column of notifications in exactly the same style as the iOS Notification Center. It's an extremely intuitive action and nice for glancing at things like new e-mail messages or calendar appointments.

Since Apple Mail is likely to be a heavy pusher of notifications, it gains a new Favorites mark so you can pick which contacts' messages trigger notifications. This is also used in Share Sheets, discussed below.

At first, I thought that bringing Notification Center to OS X would mean the end of the popular [Growl](http://itunes.apple.com/us/app/growl/id467939042?mt=12) notification tool, but the more I use Notification Center, the more I think that Growl retains an important role for those of us who need more flexibility in how notifications appear or advanced functions like sending notifications across computers.

As with most of the features I discuss in this article, Apple is supporting notifications with a new API for developers, so that developers can integrate notifications into their own programs.

**[Share Sheets](http://www.apple.com/macosx/mountain-lion/features.html#sharesheet) - Share Sheets adds a new button to** supporting apps to "send" the current item to another application. This feature functions like the "Open In" feature in iOS, enabling you to share content directly between applications without cutting and pasting. (It's kind of a simplified Services menu item, and will hopefully see more use than Services.)

Share Sheets focuses on photos, videos, links, and documents, and it enables you to share to other applications and online services, and even send files directly to AirDrop. Share Sheets are context-aware, so if you are sharing a note, you can send it to Mail or Messages, but not to iPhoto. For files in the Finder, you can share directly from Quick Look windows. And if you are on a Web page you can, with a few clicks, share the full page in an e-mail message, or as a link in Twitter.

Did I mention Twitter?

**Twitter, Safari, and Web Sharing - As with iOS,** [Twitter](http://www.apple.com/macosx/mountain-lion/features.html#twitter) is integrated deeply into Mountain Lion. Once you add your Twitter account in the updated Mail, Contacts, and Calendars preference pane, you can send content right to Twitter using Share Sheets.

See a Web page you like? You no longer need to cut and paste into your favorite Twitter application, but can instead send it directly from Safari. There's also integration with your contacts (though I have yet to figure out how that works). When you create a new tweet, an input window pops up in whatever application you are in (instead of switching to a Twitter app), and you can choose to reveal your location down to the city level.

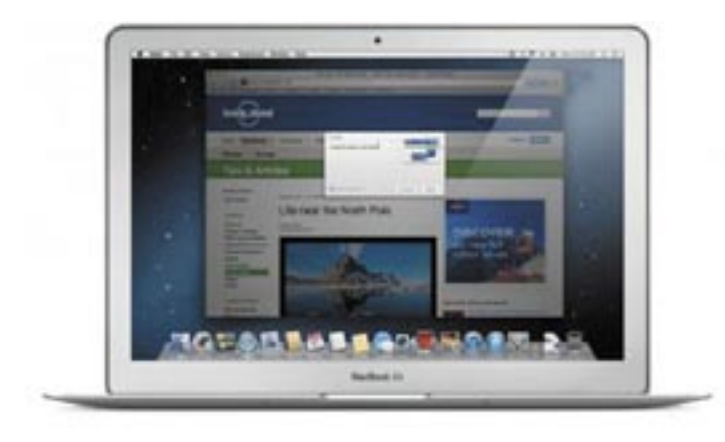

 Apple also added support for Flickr and Vimeo accounts for photo and video sharing, along with support for some of the most popular Chinese photo and video sharing services as part of a series of system-wide enhancements for Chinese Mac users, showing how seriously Apple takes that market.

Safari steals a cue from Google Chrome and finally moves to a single address bar for search and Web addresses. Typing into the address bar will either take you to an address or run a search on the search engine of your choice. When I

migrated my user account from my regular Mac, it retained Bing as my preferred engine.

Notes and Reminders - Two iOS apps, Notes and Reminders, make their Mac debut. [Notes](http://www.apple.com/macosx/mountain-lion/features.html#notes) replaces Stickies and is fully iCloud-compatible. Aside from keeping your notes in sync across different devices, Notes on the Mac supports more formatting, embedded images, and even file attachments. Since Stickies is gone, you can now "pin" a note to the Desktop. And yes, you can choose any font you want.

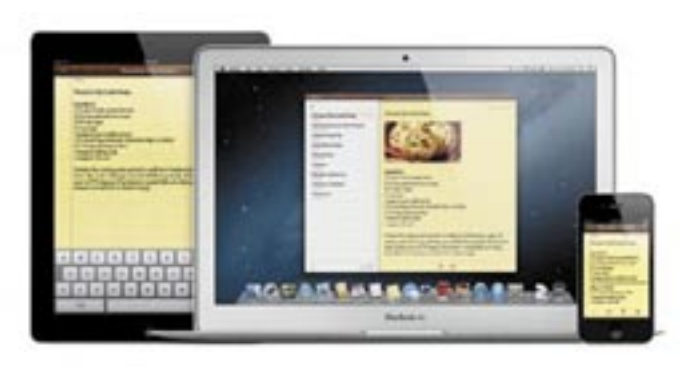

 Since Notes on iOS doesn't yet support this additional formatting, Apple "translates" the notes so they look appropriate on the smaller device. When I added an image, Notes didn't display it on my iPhone, but I did see an icon that indicated there was an attachment.

[Reminders](http://www.apple.com/macosx/mountain-lion/features.html#reminders) also comes to the Mac and maintains nearly the same features as on iOS, minus location-based reminders. Both Notes and Reminders can work with CalDAV to support services other than iCloud.

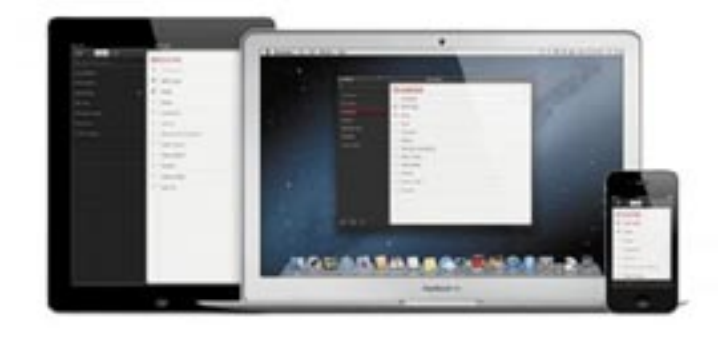

Unified Messaging - Goodbye iChat, hello [Messages](http://www.apple.com/macosx/mountain-lion/features.html#messages)! According to Apple, over 100 million Messages users have sent 26 billion messages using iMessage on iOS. Messages completely overhauls iChat and unifies it with the Face-Time video chat app and the Messages text messaging app on iOS. And [Messages is now available in beta](http://www.apple.com/macosx/mountain-lion/messages-beta/) for Lion users.

Aside from the visual improvements, Messages now completely supports iMessage messages on the Mac. This is unified with your other devices, so if someone sends a message to any of your iMessage e-mail addresses, it will appear on all devices at once. Messages sent directly to your phone number, and not to an e-mail address, appear only on your iPhone. You can send any attachment up to

100 MB, including video. All messages are encrypted from end-to-end.

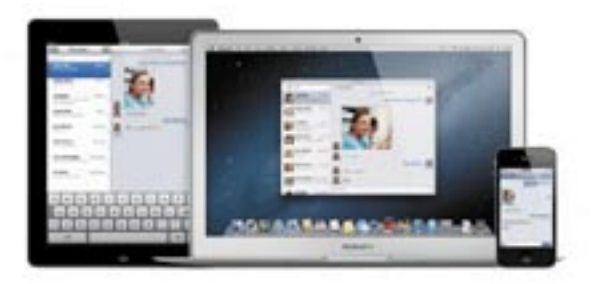

 Messages also supports group messaging, plus all the features of iChat. I was a bit worried that Screen Sharing would be gone (since that's the only way I can keep certain family members online), but fortunately it's still there.

Of all the changes, Messages hammered home to me the power of bouncing between devices without having to think about it. In one day, I tested it across my iPhone, iPad, and Mac, all without caring what was on or off, which app was open or closed. I merely moved from device to device while maintaining a continual conversation. It doesn't matter if someone is on an iPhone or a Mac – I can message them, FaceTime them, and exchange files. That's just a small example of the power of the cloud.

**Gaming Gets a Power Up –** One of the most compelling demonstrations during Apple's briefing was watching a head-to-head real-time race in Real Racing 2, with one user on a Mac, the other on an iPad, and the Mac streaming to a high-definition television.

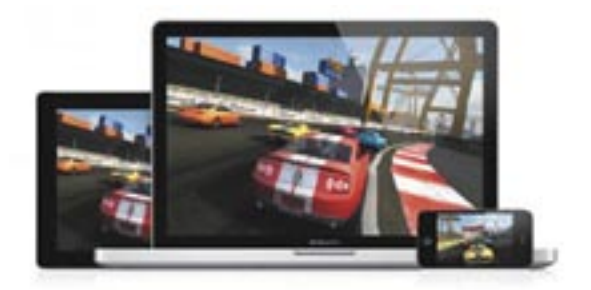

 Mountain Lion brings the iOS Game Center to the Mac. Aside from its social features, like finding friends and leaderboards, [Game Center](http://www.apple.com/macosx/mountain-lion/features.html#gamecenter) adds voice chat, status synchronization, notifications, and cross-platform multiplayer gaming. If your game supports it, you can hop off your iPhone and onto your Mac and pick up right where you left off.

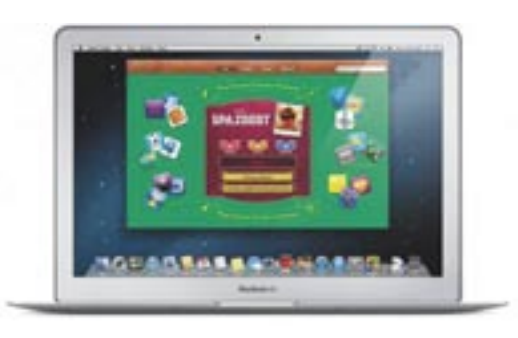

[And while it isn't limited to gaming, the new](http://www.apple.com/macosx/mountain-lion/features.html#airplay) AirPlay Mirroring in Mountain Lion means you can blast your achievements onto the big screen in 720p high definition. When sending to an Apple TV, AirPlay Mirroring will match your Mac's display resolution, or you can set your Mac's resolution to match the TV. (I was unable to test this, as AirPlay Mirroring informed me that my Apple TV wasn't running the right software version.)

As a professional speaker, I find AirPlay Mirroring from a Mac to a TV interesting, but I would rather send from my iOS device to my Mac, which I would then connect to a conference projector. Then I could wander the stage while writing notes and drawing diagrams from the iPad onto the big screen.

**Gatekeeper**  $-$  Gatekeeper is a significant advance in the history of Mac security. Admittedly, I'm somewhat biased since security is my day job.

Nothing can prevent malware from being written, but Gatekeeper should ensure that we never see a Mac malware epidemic. It limits the kind of downloaded applications that will run on your Mac. It's an extension of the File Quarantine feature first introduced in 10.5 Leopard, and it enables you to limit applications to those that come from the Mac App Store, or a combination of the Mac App Store and identified developers who sign their applications with a digital certificate issued by Apple. For Mac users who want to avoid Trojan horses and other malicious downloads, Gatekeeper is a compelling security option. I've written [a detailed description of Gatekeeper in "](http://tidbits.com/article/12795)Gatekeeper Slams the Door on Mac Malware Epidemics" (16 February 2012).

**The Future is the (i)Cloud –** Although a lot of the early coverage of Mountain Lion will focus on the influence of iOS on OS X, the real story is the growing role of iCloud. iCloud is the glue holding the Apple ecosystem together. Increasingly, Mac users' settings, data, and communications [are stored and managed in iCloud. In "](http://tidbits.com/article/12281)The Future Is Disposable" (24 June 2011), I wrote:

Many vendors offer tools to host files and backups in the cloud, but Apple is taking iCloud in a totally different direction. Within Apple's ecosystem the cloud becomes the center of everything – your apps, your data, and your settings. It won't be done by file synchronization that extends our current model of computing, but by baking the concept of cloud access into everything we do at a fundamental level. Our devices finally become tools, not roach motels where the bits check in, but never check out.

If Apple pulls this off it will be one of the most ambitious leaps in the history of consumer technology. Just as the Mac changed desktop computing, the iPod changed the way we listen to music, and the iPhone transformed the mobile phone into something from science fiction, the overlap of iCloud, Lion, and iOS could change everything we know about personal computing.

Mountain Lion is the clearest indication yet that Apple shares this vision. If they succeed, how we use our computers, tablets, phones, and perhaps even televisions will never be the same.  $\sigma$ 

# Puzzling Through Mac Replacement Possibilities

 $\prod_{\text{ref}}$   $\prod_{\text{ref}}$  fields as we teachers are required to do a couple of times a week, when a few high school girls who'd had me for Japanese last year asked to me to show them Siri on my iPhone. Oohs and aahs duly delivered, one of them asked why I had an iPhone, given how terrifyingly expensive they are.

I gave my well-rehearsed answer, the one that explains how an international tech megastar like her Japanese and physics teacher (it's important to maintain professorial reputation) must keep up with the latest kit in order to be able to speak authoritatively, and she was satisfied with this answer.

But I knew I was prevaricating. Staying current with the tech world requires continual investment, which has become a problem for me, given that, as a teacher in New Zealand, I'm not as flush as once I was.

I got into computers, and tech, and Apple in particular, back in the 1990s, when I lived near Tokyo and made a rather generous Japanese salary. When the tech itch needed scratching, a quick trip took me to the famed [Akihabara](http://en.wikipedia.org/wiki/Akihabara) electronics shopping district.

But now I'm in New Zealand, making a Kiwi teacher's wage, and while I'd not give up the life here for anything, maintaining familiarity with Apple's latest products has become increasingly challenging. Especially now. I find myself in something of a tech crunch, and I don't know what the correct path is. Let me explain, and perhaps my ponderation can help you with any similar decisions you may have.

When I moved to New Zealand in 2009, I brought with me three Macs. My 20-inch iMac, an original Intel Core Duo model, is the oldest, dating back to 2006. I purchased it with the payment from my first paid FileMaker job, so it has some sentimental value. My Mac mini was bought in 2007, partly with the refund check that Apple issued to early iPhone adopters like me. Then there was the Mac-Book Pro that I bought in 2008 and donated to a friend's daughter last year when she went away to boarding school. It was replaced with a new Thunderbolt-equipped 15-inch MacBook Pro, leased for three years under the New Zealand Ministry of Education's excellent [Laptops for Teachers](http://www.minedu.govt.nz/NZEducation/EducationPolicies/Schools/Initiatives/ICTInSchools/ICTInitiativesAndProgrammes/LaptopsForTeachers.aspx#WhosEligible) program.

(The MacBook Pro I lease from my school for the entirely reasonable price of NZ\$52 per month over a three-year period has enabled me to use a high-end laptop for an

affordable price, one I likely would have struggled to justify otherwise. The lease payments work out to NZ\$1,876, whereas buying that Mac outright would cost NZ\$2,999. I don't get to keep the Mac after the three years are up, but I hope I'll be able to lease another one at that point.)

Apart from a hard disk failure about two years into its run, the iMac has served me well until recently. However, due to a power supply that has developed the disconcerting habit of turning off randomly, the iMac has become increasingly unusable as a working computer.

And so I find myself, for the first time in several years, seriously considering a major overhaul of my computer systems. Budget is the primary consideration, of course, but I would prefer not to give up having a desktop Mac for serious work, a laptop Mac for portability, and my own server for my Internet presence. How might I best juggle all the possibilities?

**Replace the iMac**  $-$  If money were no object, the answer would be simple. A new iMac, preferably a 27-inch model, would be arriving from the online Apple Store tomorrow. But relax, Courier Post, I'm a teacher, so you won't be making that delivery.

I have toyed with the idea of a second-hand Mac. My first two Macs were a IIsi that was given to me by a relative who couldn't be bothered to get it to work properly (I fixed it up in an afternoon) and a IIvx I bought used in Japan. That might well be the route I take if I decide to replace my iMac. Certainly the second-hand market here in New Zealand is healthy enough to offer some attractive deals.

**Repair the iMac**  $-$  If my iMac were a more recent machine, I would be taking it in to the nearest Apple Store for repair. But it's an old computer, and my nearest Apple Store isn't even an Apple Store. Apple has no retail presence here in New Zealand, putting my nearest genuine Apple Store in Sydney, Australia, 2,100 kilometers away across the Tasman Sea.

Instead, the inexplicably named YooBee, the main chain of Apple-authorised resellers here, charges what I consider to be unreasonable sums, including a fee simply for taking a look at an ailing computer. It's simply not realistic to consider a repair to an old iMac under such terms.

What's more likely is that I'll self-diagnose the power supply problem and then buy and install the necessary parts to keep the iMac running a little longer (iFixit has [instructions](http://www.ifixit.com/Guide/Installing-iMac-Intel-20-Inch-EMC-2105-and-2118-Power-Supply/1098/1), though they don't look easy). Then I can consider the next possible strategy.

**Repurpose the iMac as a Server**  $-$  It would be heartless, not to mention extravagant, to retire the iMac while it could still be useful. Perhaps I could put it to some other use.

My Mac mini is my Internet server, dishing up Web pages and managing e-mail from my various blogs and domains. It's also the newest computer I own, and there is a degree to which it's not really pulling its weight. While I am proud of each of the dozens of page views my blogs receive on a normal day, my [Moving to New Zealand](http://mccabe.net.nz/) blog doesn't require significant processing power. If that's the main task of my most powerful desktop computer, maybe it's time to put the Mac mini to work as my main production machine and repurpose the iMac as my server.

But it's not quite that simple. While the Mac mini has an Intel Core 2 Duo processor and runs Lion Server, my iMac has only an Intel Core Duo, without that magic number 2. While the iMac still has all the processing oomph that I need for my Web design and FileMaker work, Apple has decreed it is unworthy of Lion, so using the iMac as a server would force me to revert to Snow Leopard Server, which I find lacking in some areas, virtual mail hosting in particular. So I could step back down to Snow Leopard Server, but I'd prefer not to.

I'd also prefer not to outsource my Web hosting and e-mail server needs. While I'm fully aware that relying on something like Google Apps might give me similar functionality for less money, I'm not yet willing to hand my Web and e-mail serving over to someone else.

That leads into the next possibility.

**No Desktop Mac**  $-$  There was a time when a laptop was a lesser computer, a compromise in a clamshell case. But no longer – my Thunderbolt-equipped MacBook Pro is, without doubt, the most powerful computer I've ever used. So do I really need a desktop computer any longer? I like the larger screen, and find having a mouse or trackpad next to a full-sized keyboard a convenient and comfortable way to work. So why not sell the iMac for parts, and make the MacBook Pro my main computer?

Apple's new 27-inch Thunderbolt Display offers an interesting possibility. For a decent chunk of cash (NZ\$1,649), albeit less than the cost of a new iMac (NZ\$2,799), I could buy a new display and use it as a docking station for the MacBook Pro. I'd have access to my couple of terabytes of external storage when I was working at my desk, and still have a laptop to work on at school or whenever I was away from my office.

Realistically, do I need two computers, a laptop and a desktop? For years, I had only one or the other; it's only since 2008 that I've had the luxury of both. The power of my laptop, when I'm using it as a laptop, is largely redundant – Microsoft Word, Safari, Mail, and QuickTime Player are its main duties, with the odd bit of Skype to talk with my family back in England.

So maybe the Thunderbolt Display is a viable option. I get a screen roughly the size of Liechtenstein, a simple one-cable docking solution, and the productivity boost of dual monitors, a feature I first came to love in the mid-1990s when I wrote my master's dissertation (about the linguistic features of e-mail, with one Adam Engst among the primary sources) on a PowerBook 1400 connected to the 13-inch AppleColor RGB display.

However, the approach isn't without its flaws, not the least of which is that NZ\$1,649 I'd have to cough up for the Thunderbolt Display. Plus, although I'm sure I'd adapt, it feels fussy to have to plug the MacBook Pro into the Thunderbolt Display regularly, at least in comparison to just sitting down at the iMac. One possible workaround that I might try is using software like [ScreenRecycler](http://www.screenrecycler.com/ScreenRecycler.html) or [Air](http://avatron.com/apps/air-display)  [Display](http://avatron.com/apps/air-display) to turn my iMac into an external monitor for the MacBook Pro. It would still be annoying if its power supply shut off while it was acting as a display, but at least I wouldn't lose any work.

**Next Steps —** Buying a new Mac is not a decision one makes without a significant degree of contemplation and consideration. My days of near-unlimited tech funds are long gone, and so I have to weigh no end of issues. I've managed to whittle them down to two possible paths.

Financial constraints tell me that the smart move is to connect an old display to my Mac mini, and use it as my desktop machine, repurposing the iMac as my server (it could even double as a second monitor for the Mac mini while it was serving Web pages). Or, if the iMac proved unfixable, the Mac mini could probably continue to act as my server even as I was using it as my main desktop Mac. As long as the Ministry of Education is willing to let me lease my MacBook Pro, I have my portability requirements sorted, too.

On the other hand, my iMac, at six years old (that's almost a hundred in human years) really is nearing the end of its useful life, especially if I don't devote more time and money to repairing its dodgy power supply. So perhaps I can justify replacing it, at which point putting the Mac mini on [TradeMe](http://www.trademe.co.nz/) (a New Zealand version of eBay) might be a good way of subsidising the purchase. This would, of course, leave me without the full trio of desktop, laptop, and server that I've so enjoyed having these many years. And that in turn might be addressable by having a new iMac do double duty as a desktop and server. Or by winning the lottery.

All that said, I can't ignore the allure of an elegant and inexpensive repurposing of the machines I have, and bringing the Mac mini into service as my desktop Mac currently feels like the best option. But I've had so much fun contemplating all the possibilities that I wanted to throw the entire puzzle open to others as well. What would you do if you were in my shoes, with my needs and limited budget?

*[Steve McCabe is a Mac consultant, tech writer, and teacher in New Zealand. He* [writes about his adventures](http://www.mccabe.net.nz/) *in New Zealand, he* **[blogs about technology](http://www.threelionstech.com/blog)**, and he has just finished [rebuilding his personal Web site](http://stevemccabe.net/)*.]*

## iSesamo: Building a Better Spudger

 $\mathrm{Every}_{\mathrm{some\; electric\;gadget.\;Sometimes\;it's}}$ easy – the Mac Pro, for example, is beautifully designed to come apart with the flip of a latch and the removal of its side panel. The Mac mini – particularly the older models – is harder. [Having spent the better part of an hour installing an SSD in Tonya's 2010 Mac mini just recently, I can attest to that! -Adam] Tougher yet are most MacBooks and all iPods; in general, they're designed to snap together at the factory and never be taken apart other than by Apple-trained technicians.

Sometimes, however, the rest of us just gotta get inside, a task that's a whole lot easier thanks to resources like [iFixit](http://www.ifixit.com/) and Other World Computing's [Install Videos](http://eshop.macsales.com/installvideos/). To break into and work on one of these sealed devices, you also need the right tools, including a collection of straight blade, Phillips, and Torx screwdrivers in different sizes. (If you don't have a set already, Newer Technology has a \$17.95 11-piece portable toolkit [that contains the basics.\) But while you might](http://www.newertech.com/products/11pctoolset.php)  think you could use straight blade screwdrivers to separate two pieces of an iPod case, for instance, they don't work well. Normal-sized screwdriver blades are too thick to slip between the pieces, and thin jewelers' screwdrivers are too pointy – they poke holes in the plastic rather than providing the even leverage necessary to separate the pieces.

The solution is a remarkably simple tool commonly called a "spudger." It's a thin metal or plastic blade, whose edge fits between the two plastic pieces and lets you lever them apart without breaking anything.

I had a set of plastic spudgers that I got from the discount site [Meritline](http://www.meritline.com/). They were indeed incredibly cheap – \$1

including free shipping from China – and they worked great... once. After using both of them on that first job, they were ruined thanks to being made from too-soft plastic (and even Newer Technology is up front about the limited lifespan of their plastic spudgers). So when the folks at Newer Technology offered to let me play with one of their new [iSesamo](http://www.newertech.com/products/isesamo.php) spudgers, I was eager to give it a try.

The iSesamo is a very thin, flexible piece of steel, about 5 inches long and .75 inches wide (12.7 by 1.9 cm), with a soft rubber covering in the center to provide a firm grip. One end is rounded, the other comes to a gentle (but not sharp) point. The uncovered parts on the end slide between pieces of plastic, and the metal flexes enough to pry open all the different things I tried: a MacBook, an original white iPod, and even a beer tap at my local nano-brewery.

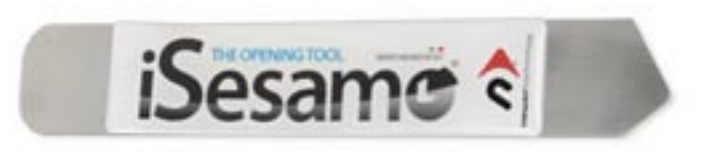

 The iSesamo currently costs \$8.79 at Other World Computing[, and is easily nine times better than the plas](http://eshop.macsales.com/item/NewerTech/TOOLISESAMO/)tic \$1 spudger that I had before. It's a one-trick pony, but without that trick, you won't be getting into your iPod or iPhone. Do note that "spudger" is a rather general term, and Other World Computing sells another one – the \$3.95 Apple [Nylon Probe Tool](http://eshop.macsales.com/item/Apple/9225065/) – that won't work as well as the iSesamo for opening cases, but will be better for levering tiny wires from their sockets without damaging or scratching nearby components.  $\sigma$ 

#### **by Tim Sullivan**

## Rumors and Reality

#### Around Apple

• Definitely a rumor: Apple plans to introduce a television streaming service by Christmas. The service would be through apps accessible on Apple TV as well as other Apple devices. The idea is a bit iffy since Apple wants to control the price and the content; providers are not happy with being told what will happen.

• Some resources:

[http://support.apple.com/manuals/](http://support.apple.com/manuals) [http://support.apple.com/videos/](http://support.apple.com/videos) http://www.ifixit.com/Guide <https://discussions.apple.com/index.jspa> <http://www.youtube.com/user/apple?blend=1&ob=4>

• Mountain Lion and hardware: Reportedly, basic system requirements for the first OS X Mountain Lion Developer Preview are:

- 64-Bit Intel Core 2 Duo processor or better required
- Ability to boot into OS X 64-bit kernel
- Advanced GPU chipset required
- Internet connection required to download and install OS X 10.8

Specifically these should be okay:

- iMac (mid-2007 or later)
- MacBook (13-inch Aluminum, 2008), (13-inch, early 2009 or later)
- MacBook Pro (13-inch, mid-2009 or later), (15-inch,
- 2.4/2.2 GHz, mid-2007 or later), (17-inch, late 2007 or later)
- MacBook Air (late 2008 or later)
- Mac Mini (early 2009 or later)
- Mac Pro (early 2008 or later)

Probably won't run Mountain Lion:

- 17" 1.83 GHz Core 2 Duo iMac (Late 2006) discontinued 8/7/07
- Mid 2007 Mac mini discontinued 3/3/09
- Late 2006 MacBook
- Mid 2007 MacBook
- Late 2007 MacBook
- Early 2008 MacBook
- Late 2008 MacBook White discontinued 1/20/09
- Early 2008 MacBook Air discontinued June 2009
- Late 2008 Aluminum unibody MacBooks

For information about matching your specific Mac with somewhat ambiguous phrases like "Early 2008 MacBook" check out the [CNET article "How to match Mac systems](http://reviews.cnet.com/8301-13727_7-57382214-263/how-to-match-mac-systems-with-system-requirements/)  with system requirements"

• Although Washington is already worried about the escalation of dashboard distractions, Apple is looking for someone who can fill the role of a Supplier Quality Engineer/New Product Integration supervisor with experience in CNC/die casting/stamping/plastic injection who knows Chinese manufacturing.

That seems to mean they're looking for the kind of person you'd need if you were trying to manufacture a device to fit into a car dashboard such as a Infotainment System

• Apple has purchased 174 acres near their N.C. data center facility in order to create a solar farm. It now appears that they are planning on building a five-megawatt fuel cell installation right next to the data center. It would use landfill waste to generate 40 million kWh of energy yearly.

Are you ready for 'feelies'? Current technology can provide a wide range of sensation to smart phones and tablets.

Artificial Muscle Inc modified an iPhone using strips of "muscle" that expands and contracts at precisely controlled frequencies. A demonstration of rolling a ball through a maze provided feedback of the ball hitting the walls and rolling through the maze.

Another technology by Senseg OY of Finland modifies the texture of the screen. Imagine feeling the keys on a virtual keyboard or feeling increasing resistance as you move a character across the screen quickly.

**Don't have Siri?** Try Evi, a Siri alternative for owners of iOS devices. The program costs 99-cents.  $\bullet$ 

#### **by Tim Sullivan**

### March Software Review

I have found the tiny QWERTY keyboard that resides on my iPod Touch to be barely usable. Maybe it's time to consider a different method of inputting character strings.

Here are some alternatives to consider. Be sure to check out the video tutorials for each of these. I can pretty much guarantee a learning curve.

#### MessagEase (Free/iPhone)

<http://www.exideas.com/ME/index.php>

MessageEase places the characters on 9 keys. The most used characters are displayed in the center of the key. They are accessed by tapping the key. Additional characters are displayed around the edge of the key. Press and slide toward the character to access it. To see a lot of characters, drag up on the spacebar. Press the "123" key to bring up a numeric keypad.

The display can be sized.

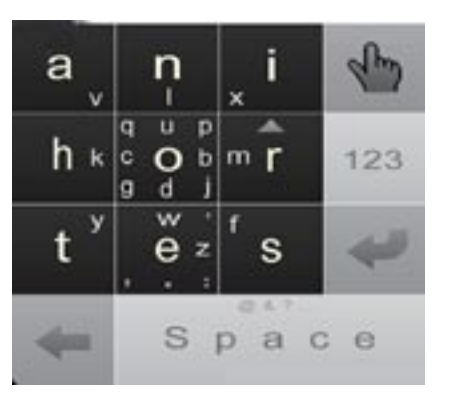

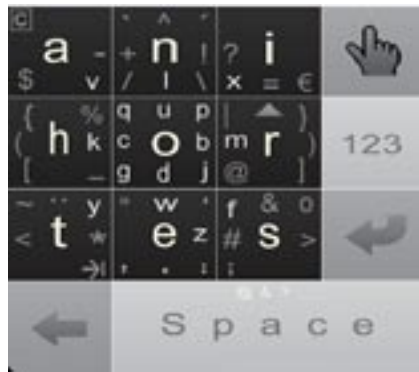

#### FlickKey Keyboard Notes (\$2.99/iPhone)

<http://www.exideas.com/ME/index.php>

FlickKey uses the same touch or slide to access a character. The main difference is in the arrangement of the letters on the keys. The program tries to help speed things up by offering guesses as to the completed word. You may find the guesses just a bit weird.

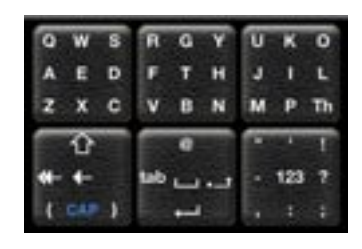

#### TikiNotes (Free/iPhone)

[http://tikilabs.com/app/tikinotes/](http://tikilabs.com/app/tikinotes)

TikiNotes uses 6 keys. Initially each of the keys contains 6 characters. There are three modes of input. The first mode requires pressing two keys per letter. Touching a key causes those six characters to be displayed on the six keys. Touching the appropriate key accesses the character. While it might seem that two taps per letter would be relatively slow, the app make some really good guesses about the word, making this worth a close look.

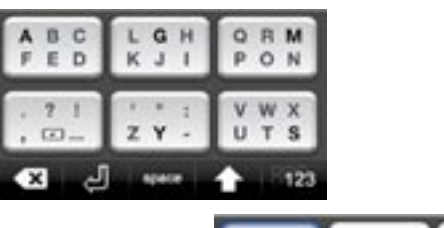

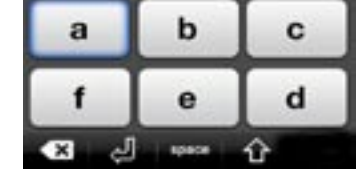

### Apple Updates

#### iMac Graphic FW Update 3.0 February 29, 2012 - 481 KB

System Requirements

– OS X Lion (OS X 10.7 or later)

This firmware update fixes a graphics issue that may cause an iMac to hang under certain conditions.

#### MacBook Pro EFI Firmware Update 2.8 February 28, 2012 - 1.79 MB

System Requirements  $-$  OS X 10.5.8

- $-$  OS X 10.6.8
- $-$  OS X 10.7.3

This update is recommended for MacBook Pro (15-inch, late 2008) models. The update resolves a graphics issue that may cause the internal display to flicker.

#### iMac Wi-Fi Update v1.0 February 24, 2012 - 25.81 MB

System Requirements – OS X Lion 10.7.3

This update resolves an issue that may cause an iMac to not automatically connect to a known Wi-Fi network after waking from sleep.

It is recommended for all iMac (Late 2009 or newer) users running 10.7.3.

#### Mac mini EFI Firmware Update 1.6 February 23, 2012 - 4.0.8 MB

System Requirements – Mac OS X 10.7. 3

This update fixes several issues to improve the stability of Mac mini (Mid 2011) computers and is recommended for all users.

This update improves the reliability of booting from the network, addresses an issue that can prevent HDCP authentication after a reboot, and resolves an issue with boot device selection when a USB storage device is hotplugged

#### .MacBook Pro EFI Firmware Update 2.7 February 23, 2012 - 4.24 MB

System Requirements

– OS X Lion 10.7.3 or later

This update fixes several issues to improve the stability of MacBook Pro (Early 2011) and MacBook Pro (Late 2011) computers and is recommended for all users.

This update improves the reliability of booting from the network, addresses an issue that can prevent HDCP authentication after a reboot, and resolves an issue with boot device selection when a USB storage device is hotplugged.

#### iMac EFI Firmware Update 1.9 February 23, 2012 - 3.77 MB

System Requirements – OS X Lion 10.7.3

This update fixes several issues to improve the stability of iMac (Mid 2011) computers and is recommended for all users.

This update improves the reliability of booting from the network, addresses an issue that can prevent HDCP authentication after a reboot, and resolves an issue with

boot device selection when a USB storage device is hotplugged.

#### MacBook Air EFI Firmware Update 2.4 February 23, 2012 - 4.06 MB

System Requirements – OS X Lion 10.7.3

This update fixes several issues to improve the stability of MacBook Air (Mid 2011) computers and is recommended for all users.

This update improves the reliability of booting from the network, addresses an issue that can prevent HDCP authentication after a reboot, and resolves an issue with boot device selection when a USB storage device is hotplugged.

#### Canon Printer Drivers v2.8 for OS X February 15, 2012 - 328.37 MB

System Requirements

- OS X 10.6.1 or later
- OS X Lion or later

This download includes the latest printing and scanning software for OS X Lion and OS X 10.6.

#### Samsung Printer Drivers v2.3 for OS X February 15, 2012 - 27.59 MB

System Requirements

- OS X 10.6 or later
- OS X Lion

This download includes the latest Samsung printing and scanning software for OS X Lion and Mac OS vX 10.6.

#### Infotec Printer Drivers v2.2 for OS X February 15, 2012 - 27.22 MB

System Requirements

- OS X 10.6 or later
- OS X Lion

This download includes the latest printing and scanning software for OS X Lion and OS X 10.6.

#### Gestetner Printer Drivers v2.2 for OS X February 15, 2012 - 28.43 MB

System Requirements

- OS X 10.6
- OS X Lion

This download includes the latest printing and scanning software for OS X Lion and OS X 10.6.

#### Ricoh Printer Drivers v2.2 for OS X February 15, 2012 - 33.63 MB

System Requirements

– OS X 10.6 or later

– OS X Lion

This download includes the latest printing and scanning software for OS X Lion and OS X 10.6.

#### Savin Printer Drivers v2.2 for OS X February 15, 2012 - 29.08 MB

System Requirements

- OS X 10.6 or later
- OS X Lion

This download includes the latest printing and scanning software for OS X Lion and OS X 10.6.

#### InfoPrint Printer Drivers v2.2 for OS X February 15, 2012 - 16.82 MB

System Requirements

- OS X 10.6 or later
- OS X Lion

This download includes the latest printing and scanning software for OS X Lion and OS X 10.6.

#### NRG Printer Drivers v2.2 for OS X February 15, 2012 - 29.12 MBSystem Requirements

- OS X 10.6 or later
- OS X Lion

This download includes the latest printing and scanning software for OS X Lion and OS X 10.6.

#### Lanier Printer Drivers v2.2 for OS X February 15, 2012 - 29.87 MB

System Requirements

- OS X 10.6 or later
- OS X Lion

This download includes the latest printing and scanning software for OS X Lion and OS X 10.6

#### MacBook Air EFI Firmware Update 2.3 February 07, 2012 - 2.98 MB

System Requirements – OS X Lion 10.7.3 and later

This update enables Lion Recovery from an Internet connection on MacBook Air (Late 2010) models and addresses an issue where the system could restart if the power button is pressed immediately after waking from deep sleep.

#### iMac EFI Update 1.8 February 07, 2012 - 3.02 MB

System Requirements – OS X Lion 10.7.3

This update enables Lion Recovery from an Internet connection on iMac (Mid 2010) models.

#### MacBook Pro EFI Firmware Update 2.6 February 07, 2012 - 3.18 MB

System Requirements – OS X Lion 10.7.3 or later

This update enables Lion Recovery from an Internet connection on MacBook Pro (Early 2010) models.

#### OS X Lion Update 10.7.3 (Client Combo) February 01, 2012 - 1.26 GB

System Requirements

– OS X Lion 10.7

The 10.7.3 update is recommended for all OS X Lion users and includes general operating system fixes that improve the stability, compatibility, and security of your Mac including fixes that:

– Add Catalan, Croatian, Greek, Hebrew, Romanian, Slovak, Thai, and Ukrainian language support

- Address issues when using smart cards to log into OS X
- Resolve issues authenticating with directory services
- Address compatibility issues with Windows file sharing

#### Apple Remote Desktop 3.5.2 Client February 01, 2012 - 3.75 MB

System Requirements

– OS X 10.6 or later

The 3.5.2 update is recommended for all Apple Remote Desktop clients and addresses issues related to Screen Sharing.

#### Security Update 2012-001 (Snow Leopard) February 01, 2012 - 192.73 MBSystem Requirements

 $-$  Mac OS X 10.6.8

Security Update 2012-001 is recommended for all users and improves the security of OS X.  $\bullet$ 

#### **by Christopher Breen**

# Mac 911

#### *Versions and Auto Save explained*

*Reader Ray Allan asks for a bit more information about Lion's Versions feature. He writes:* 

*I understand that I can save multiple versions of files I create in Lion's TextEdit. Are versions created automatically or do I have to save a version? And if I transfer one of these documents to another Mac, will I be able to browse its versions on that Mac?* 

Taking each question in turn, every time you open a document, the current version of that document is saved. Additionally, Lion's Auto Save feature will save a version every hour (provided the host application is open, of course). You can create additional versions by pressing Command-S or choosing Save a Version from the File menu.

As for transferring documents, no, you can't move files to another Mac and expect their versions to travel with them. Versions are not embedded in the documents. Rather, they're stored in a hidden directory at the root level of your hard drive called .DocumentRevisions-V100. The application then references the versions in this folder when called upon to do so. The versions of your document are missing on the Mac you've copied the document to, so no versions are available.

You needn't worry that this hidden folder will become bloated with dozens of fat files. Lion saves only the changes to a document rather than multiple versions of the entire document.

#### *Missing apps, missing Safari warnings, and more*

*I receive a lot of questions and while each is a gem, some can be answered with just a few words. Rather than issue those few words and suffer the scrutiny of my Betters–who like seeing a* 

*column that's not overshadowed by its surrounding advertising – I save these things for a time when I can dump them en masse. Now is that time.* 

*We begin with reader Worth Gretter who writes:* 

*I have a 4th generation iPod touch. The Voice Memos app is not on it, although I would expect it to be since this model has a built-in microphone. I can't find a way to download it, apparently since it should already be on my touch. What's going on here?* 

Voice Memos is one of those Apple apps that you can't delete, so it's there, you're just not looking in the right place. With iOS version somethingorother Apple placed it in the Utilities folder alongside Contacts and Calculator. Tap this folder and you'll find Voice Memos.

Hint for the future: As you add more apps to your iPod you'll likely lose track of some of them. Go to the first Home page and swipe to the right (or press the Home button once) to view the Search page. Enter the name of your app and when it appears in the list, tap it to launch it.

#### *Missing Safari warning*

*And then there's reader Who Wishes To Not Be Named:* 

*Somehow Safari no longer warns me if I attempt to close all my tabs (unfortunately, a mistake I seem to make at least once a day). How do I re-enable this safety feature?* 

Here's how it works under Snow Leopard: Under the Safari menu choose Preferences and in the resulting window click on the Tabs item. Enable the Confirm Before Closing Multiple Tabs or Windows option.

This setting is missing in the Lion version of Safari. However, in the case of such an "oops" moment, just choose either History -> Reopen All Windows From Last Session or Reopen Last Closed Window (depending on which is most appropriate for your situation). Your window, with its open tabs, will reappear.

#### *Using a PC drive with a Mac*

#### *Reader Margo Bangert is moving from a PC to a Mac and writes:*

*I need to get stuff off of my Dell and its external USB hard drive and on to my Mac. Do I have to put everything on a thumb drive and transfer it over that way?* 

Only if you're the kind of person who enjoys sorting their morning Rice Krispies by size. Transferring a lot of data via thumb drive would be tedious to the extreme. No, all you have to do is move the stuff from your PC to the external hard drive attached to it. Then unmount the drive on the PC and jack it into your Mac. It will mount and you can then simply copy the data from it to the Mac. This is possible because Macs are able to mount drives formatted for PCs. (The reverse ain't necessarily so.)

#### *Keep an eye on your opponent*

#### *Reader Pat Rooney writes:*

*I would like to play a game with my grandson while I am iChatting or FaceTiming him. Is this possible?* 

In most cases on the Mac, yes. Just leave the FaceTime or iChat window open with your video chat running and you should be able to see and hear each other. Where you'll have difficulty is with games that take over the entire screen. In such cases you'll lose the video window.

#### *Re-downloading the Lion installer*

#### *Reader Bill Windborn writes:*

*I purchased Lion from the App Store, of course, and installed it on my Mac Pro with Snow Leopard aboard, but I didn't save a copy of the Lion installer. When I try to download it again I'm told that I have it, yet I don't see it anywhere on my Mac. What do I do?* 

My colleague, Dan Frakes, who is the resident king of all that is installing OS X Lion, writes:

If you're trying to download the Lion installer onto a Mac that's already running Lion (either the GM or the official release), the Mac App Store will claim that Lion is already installed and, again, prevent you from downloading it. Try these tricks:

Option+click the Buy App button in the Mac App Store. If that doesn't work, switch to the Mac App Store's main page and then Option+click the Purchases button in the toolbar. If that doesn't work, quit the Mac App Store app and then hold down the Option key while launching the Mac App Store again. One of these three procedures should get rid of the "Installed" status for Lion and let you download it.)

*Reader Gary Duffel finds that iMovie '11 may not yet be his bag. He writes:* 

*I am not able to copy a freeze frame in iMovie '11. This was available in iMovie '09, but was not made available in iMovie '11. Does anyone know if Apple is planning on adding this feature to the current version of iMovie?* 

No. And the reason why is because the feature is already there. You've just missed it.

If you want to add a freeze frame from content in your iMovie library, move the cursor to the point in the clip where you'd like the frame and Control (right) click. From the contextual menu choose Add Still Frame to Project. As commanded, that still frame will be added to the end of the current project. By default the frame will last for four seconds. You can adjust its length by double-clicking on it to produce the Inspector window and changing its duration in the appropriate field.

You can also add a freeze frame from content that appears in the project area. As you did before, move your cursor to where you'd like to create the frame, Control (right) click, and choose Add Freeze Frame. In this case the frame is created at the point where you placed your cursor, rather than placed at the end of the clip. This makes sense as it's common to create freeze frames to extend a portion of a clip–either because you want the "camera" to linger a bit longer on the shot or you need to lengthen the shot to accommodate something going on in your sound track.

If you were concerned about copying an existing frame, that's just as possible. You can hold down the Option key and drag the frame to another location to copy it, select it and choose Edit -> Copy, or Control (right) click on it and choose Copy from the menu that appears.

*Macworld Senior Editor Christopher Breen is the author of Peachpit Press' The iPhone Pocket Guide (6th edition). He additionally offers video training for* [Lynda.com](http://Lynda.com/)*, including such titles as OS X 10 Lion Essential Training, iPad Tips and Tricks, and Screencasting for the Mac.* 

*Find Chris' books at* [www.amazon.com](http://www.amazon.com) *and* [www.peachpit.](http://www.peachpit) com*. Get special user group pricing on Macworld Magazine! Subscribe today at* [http:// www.macworld.com/useroffer](http://www.macworld.com/useroffer)

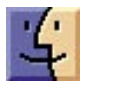

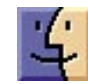

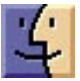

*Creating freeze frames in iMovie '11*

### Share Keystone MacCentral with other MACaholics

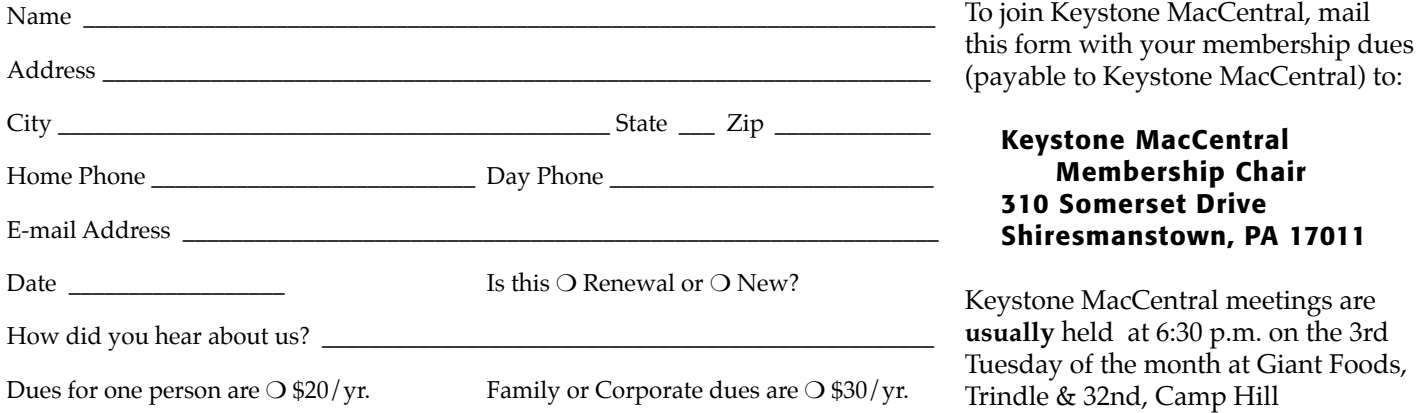